# **PostgreSQL demo**

This demo shows how to run midPoint container with PstgreSQL repository implementation.

The image can be found in the [Evolveum/midpoint-docker](https://github.com/Evolveum/midpoint-docker) GitHub project.

### **Starting**

\$ cd demo/postgresql

\$ docker-compose up --build

After docker-compose up command successfully finishes you should see something like this on the console:

```
postgresql_midpoint_server_1 | 2019-02-22 15:07:50,222 [] [main] INFO (org.springframework.boot.web.embedded.
tomcat.TomcatWebServer): Tomcat started on port(s): 8080 (http) with context path '/midpoint'
postgresql_midpoint_server_1 | 2019-02-22 15:07:50,230 [] [main] INFO (com.evolveum.midpoint.web.boot.
MidPointSpringApplication): Started MidPointSpringApplication in 74.425 seconds (JVM running for 77.109)
```
Now you can log into midPoint using <http://localhost:8080/midpoint>URL, with an user of administrator and a password of 5ecr3t.

You can safely ignore console messages like this:

```
postgresql_midpoint_data_1 | ERROR: could not serialize access due to read/write dependencies among 
transactions
postgresql_midpoint_data_1 | DETAIL: Reason code: Canceled on identification as a pivot, during write.
postgresql_midpoint_data_1 | HINT: The transaction might succeed if retried.
```
This is a part of standard midPoint conflict resolution process. The mentioned transactions are really retried and they succeed eventually.

#### **Containers**

The demo/postgresql composition contains the following containers:

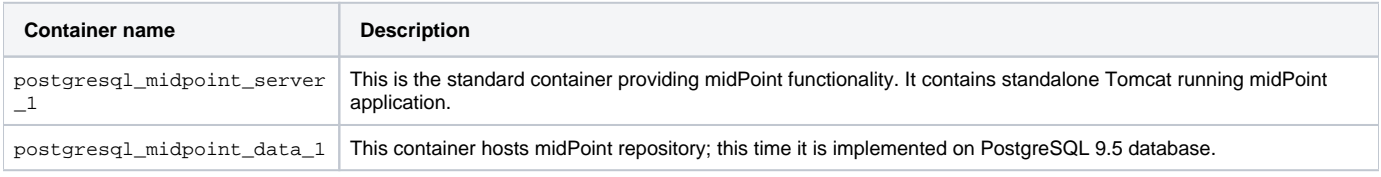

#### Communication

The containers publish the following TCP ports. (Port mapped to localhost denotes the mapping of container port to the host port where it can be reached from the outside.)

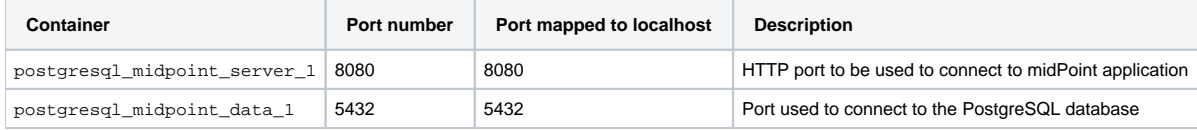

### Docker volumes

The following volumes are created to persist data and other relevant files.

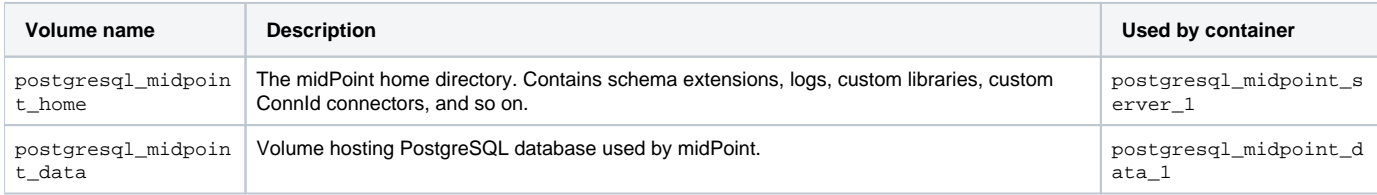

## Configuring the composition

The following configuration properties are supported. Please refer to the [main documentation page](https://wiki.evolveum.com/display/midPoint/Dockerized+midPoint#DockerizedmidPoint-Configuringspecificcontainerfeatures) for their explanation.

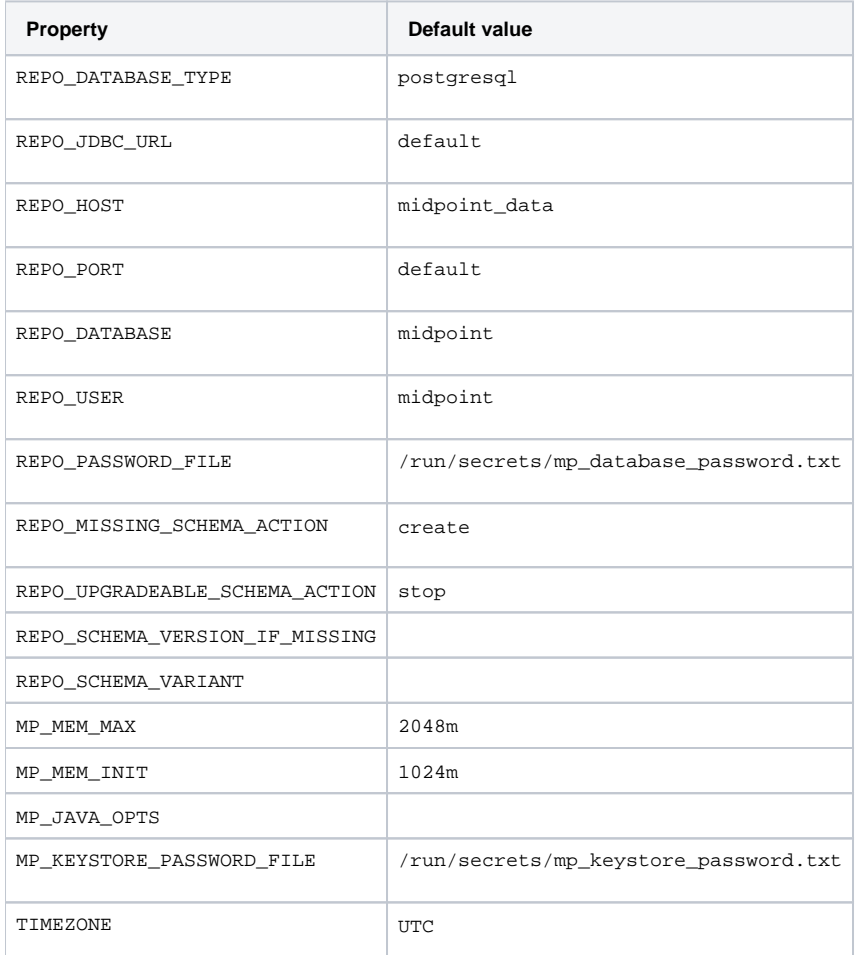

You can tailor these to your needs.

The following Docker secrets are used:

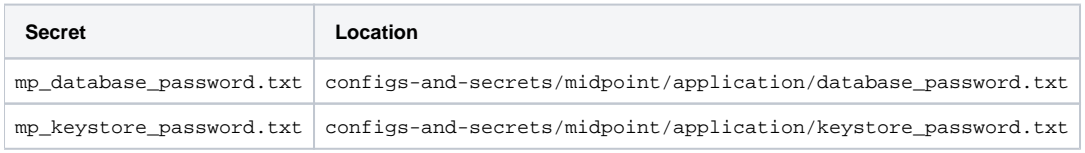

The following configuration files are used:

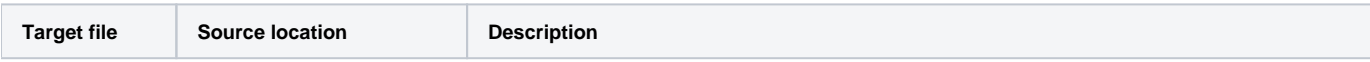

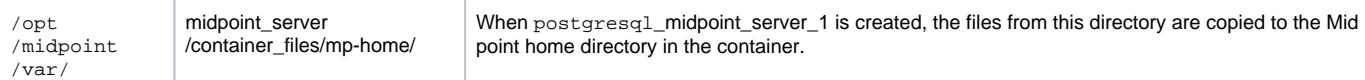

You can modify or replace these files as needed.